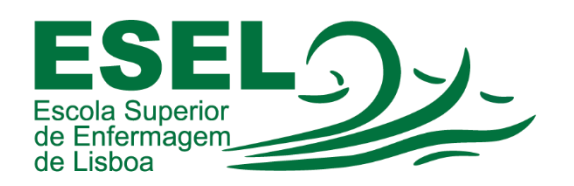

## Manual de Instalação das Aplicações do Office 365

## ESCOLA SUPERIOR DE ENFERMAGEM DE LISBOA

Núcleo de Apoio Informático

Lisboa Março 2021

Ī

## Office 365

É disponibilizada a toda a Comunidade Académica da ESEL a instalação gratuita da suite de aplicações do Office 365 (Word, Excel, PowerPoint, OneNote, Access, Publisher, Outlook, Skype e OneDrive). Cada utilizador pode instalar as aplicações do Office em diferentes dispositivos – até um limite máximo de 5 dispositivos.

Para realizar o download da suite de aplicações no portal do Office 365 [\(https://portal.office.com\)](https://portal.office.com/), deve utilizar as suas credenciais ESEL (formato: <Nome de Utilizador>@esel.pt), ou para usufruir da versão web de um conjunto de aplicações de colaboração e de produtividade da Microsoft.

## Instalação

- Aceder ao portal do Office 365: [https://portal.office.com](https://portal.office.com/)
- Insira a sua conta no formato: <nome de utilizador>@esel.pt

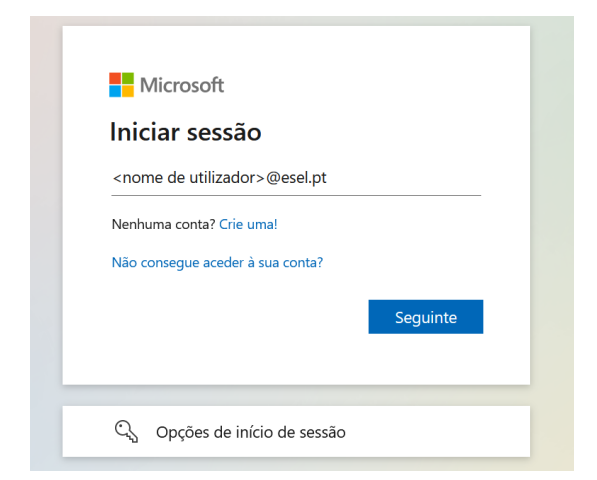

• E a palavra-passe para iniciar sessão (a mesma palavra-passe da conta Campus):

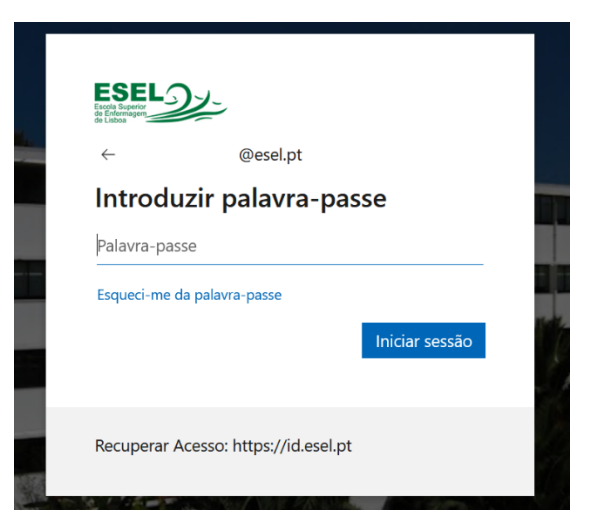

• Pressionar no botão "Instalar o Office" e escolher a opção "Aplicações do Office 365":

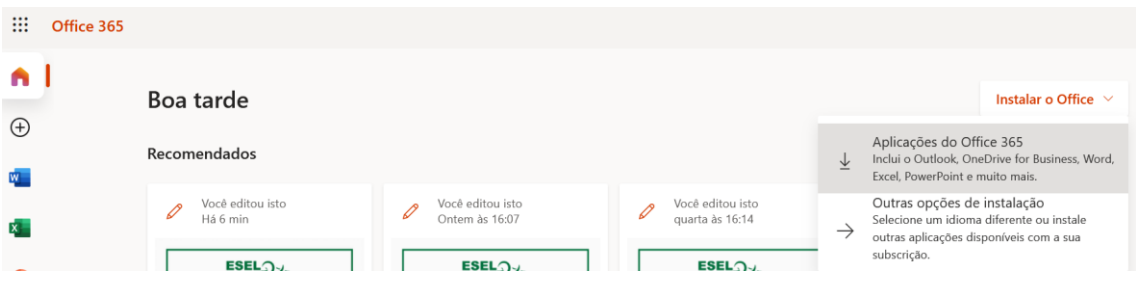

• Descarregar e executar o ficheiro "OfficeSetup.exe":

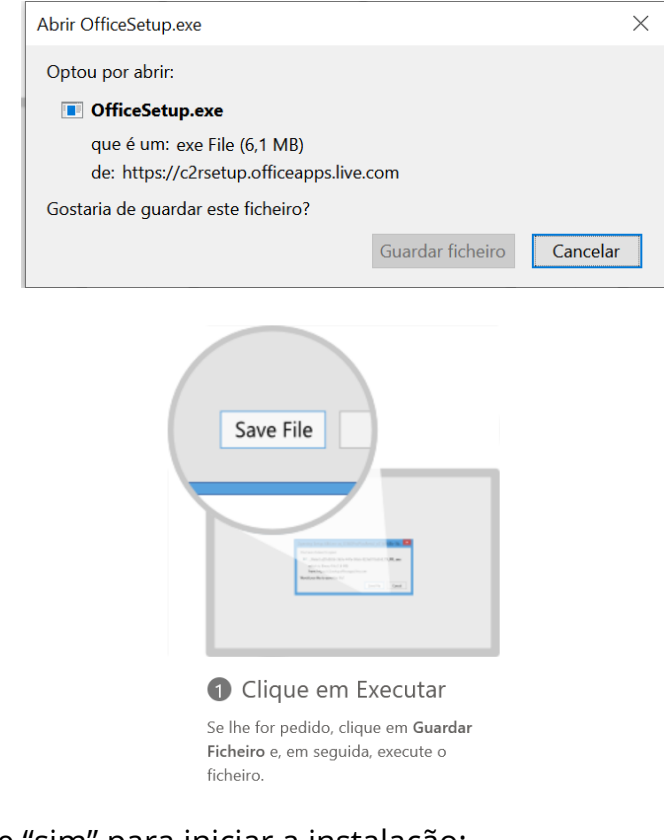

• Selecione "sim" para iniciar a instalação:

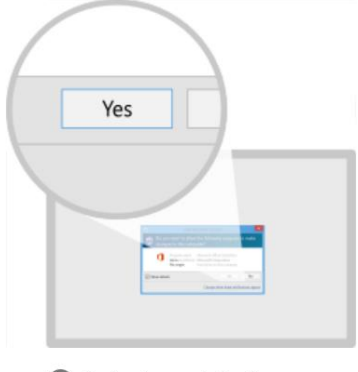

Selecione "sim" Clique em Sim para iniciar a instalação.